## **Anleitung zur Anwendung des DRG-Grouper der DRG-Research-Group**

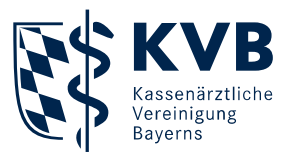

Die Anleitung bezieht sich ausschließlich auf den Grouper der DRG-Research-Group. Bitte gehen Sie wie folgt vor:

- 1. Öffnen der Website zur [DRG-Research-Group](https://www.drg-research-group.de/index.php?option=com_webgrouper&Itemid=112&view=webgrouper)
- 2. Von den angezeigten Feldern sind lediglich folgende Angaben zu befüllen:
	- Geschlecht
	- Alter
	- **Nerweildauer** 
		- Ohne Übernachtung: 1 Tag
		- ─ Mit einer Übernachtung: 2 Tage
		- Bei mehr als einer Übernachtung: keine Hybrid-DRG möglich
	- Hauptdiagnose (ICD-Code), die die Hybrid-DRG ausgelöst hat
	- Prozeduren (OPS-Code) mit Behandlungsdatum
		- $-$  Bei einseitiger Behandlung bitte ":l" bzw. ":r" angeben
		- $-$  Bei beidseitiger Behandlung bitte ":b" angeben
- 3. Abschließend auf "Gruppieren" klicken oder "Enter" drücken
- 4. Die Hybrid-DRG und die Vergütungshöhe in € wird ausgegeben, sofern gruppierbar

## **Anleitung zur Anwendung des DRG-Grouper der DRG-Research-Group**

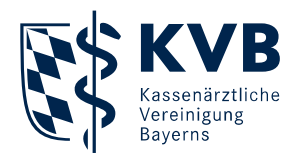

## **Fallbeispiel anhand "Verschluss einer Hernia inguinalis"**

- Geschlecht: männlich
- Alter: 51 Jahre
- Verweildauer: 1 Tag
- Diagnose: Hernia inguinalis, linksseitig → ICD-Code: K40.90
- Prozeduren: Verschluss abdominaler Hernien linksseitig → OPS-Code: 5-530.31:l

Für die Angabe der Seitenlokalisation bei den Prozeduren ergänzen Sie ggf. den jeweiligen Prozedurencode mit :l (links), :r (rechts) oder :b (beidseits).

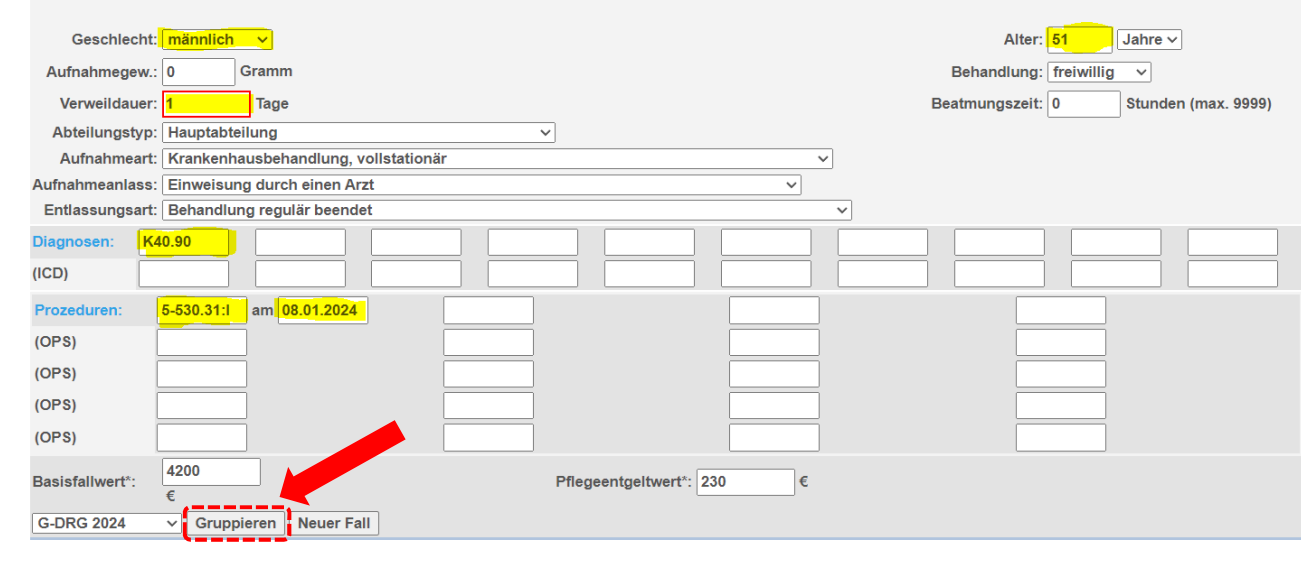

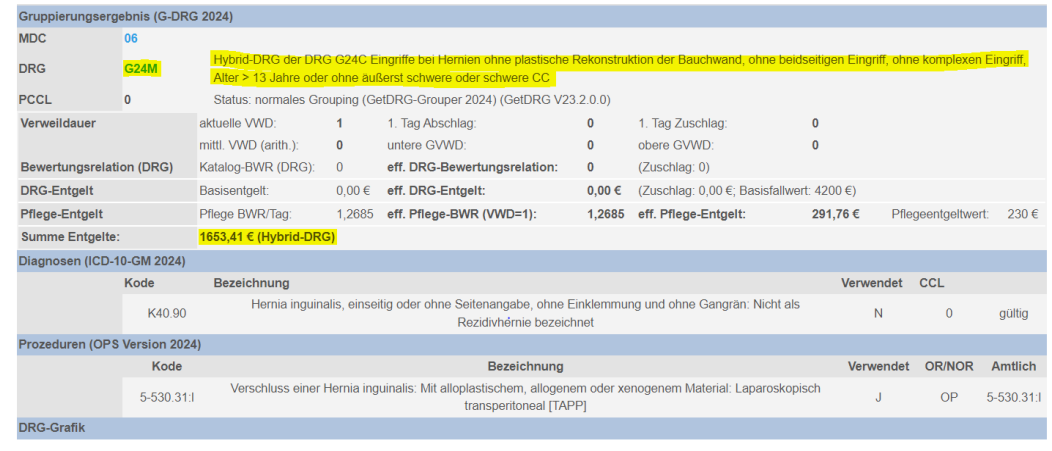